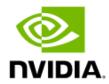

# NVIDIA Rivermax License Generation Procedure Rev 2.0

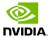

# **Table of Contents**

| 1 |         | Preface                                                                                                    | 3  |
|---|---------|----------------------------------------------------------------------------------------------------|----|
|   | 1.1 Lio | cense File Content                                                                                                    | 3  |
|   | 1.1.1   | File name format                                                                                                    |    |
|   | 1.2 Us  | sing the License file with Rivermax                                                                                                    | 4  |
|   | 1.2.1   | Windows:                                                                                                    | 4  |
|   | 1.2.2   | Linux:                                                                                                    | 4  |
| 2 |         | Managing Software Entitlements on NLP                                                                                                    | 5  |
|   | 2.1.1   | Overview of Steps                                                                                                    | 6  |
|   | 2.2 Fr  | om NVIDIA Application Hub Log-in, Click on NVIDIA Licensing Portal (NLP)                                                                                                    | 6  |
|   | 2.2.1   | Entering to NLP -> Manage Licenses                                                                                                    | 7  |
| 3 |         | What actions can I perform in NLP?                                                                                                    | 9  |
|   | 3.1 Ac  | tions user can perform on a Rivermax product:                                                                                                    | 9  |
|   | 3.1.1   | CREATE GROUP: Create a new merge group                                                                                                    | 10 |
|   | 3.1.2   | JOIN GROUP: To add the product into the existing merge group                                                                                                    | 11 |
|   | 3.1.3   | MANAGE LICENSE: To manage serial numbers and license files                                                                                                    | 11 |
|   | 3.1.4   | DOWNLOAD LICENSE: To download license file generated from Manage License file generated from Manage License file generated from Manage file generated from Manage License file generated from Manage file generated from Manage file generated from Manage file gener |    |
| 3 | 3.1.5   | EXPORT SERIALS CSV: Download a csv file containing the serial numbers as with the product                                                                                                    |    |
|   | 3.1.6   | MANAGE Users                                                                                                    |    |
|   | 3.1.7   | Support Entitlement                                                                                                    | 15 |
| 4 |         | Recommendations                                                                                                    | 15 |
|   | 4.1 Ho  | ow to know which NIC-SNs are supported?                                                                                                    | 15 |
|   |         | odating the License on NLP                                                                                                    |    |
| 5 |         | Appendix                                                                                                    | 16 |
|   | 5.1 So  | oftware License Email Notification & Entitlement Certificate                                                                                                    | 16 |

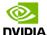

## 1 Preface

This document provides guidelines for generating a license for NVIDIA® Rivermax®.

A license file is mandatory for Rivermax to operate.

Rivermax cross-checks the Serial Number (SN) of the NIC against the SN in the license file; if there is a match, Rivermax is enabled.

Note: For R&D development, an evaluation license that is limited by time but not limited by a specific SN can be generated. This allows R&D teams to use the license across different NICs without purchasing a license.

This document provides information on both the license file and method to generate it.

Email us at <a href="mailto:EnterpriseSupport@nvidia.com">EnterpriseSupport@nvidia.com</a> or call our Global Enterprise Support Center 1.408.486.2500. The regional number is listed on <a href="mailto:EnterpriseCustomer Support page">Enterprise Customer Support page</a>.

### 1.1 License File Content

A license file is an encrypted binary file consisting of a list of serial numbers (up to 100000 per file).

The license file contains the supported NIC-SNs purchased by the customer. Each customer needs to maintain only one license file.

Once generating a license file, NVIDIA provides an Encrypted license file.

### 1.1.1 File name format

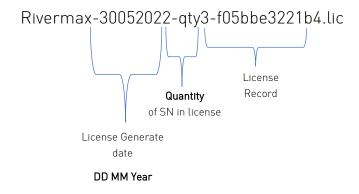

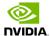

## 1.2 Using the License file with Rivermax

For Rivermax to operate correctly, the license file should be located in a specific location.

### 1.3 Windows:

The default path where Rivermax expects\* to find the license file is C:\Program Files\Mellanox\Rivermax\lib\rivermax.lic

### 1.3.1 Linux:

The default path where Rivermax expects\* to find the license file is /opt/mellanox/rivermax/rivermax.lic

\*Alternatively, you can place the license file elsewhere and specify the location path in the RIVERMAX\_LICENSE\_PATH environment variable (full path: path + file name).

The Rivermax installer does not set up the license for you; please set it up manually in one of the two ways described.

Please follow the Rivermax installer guide for more information.

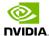

# 2 Managing Software Entitlements on NLP

This section explains the steps in the Entitlement process, leading to NVIDIA's Licensing Portal (NLP).

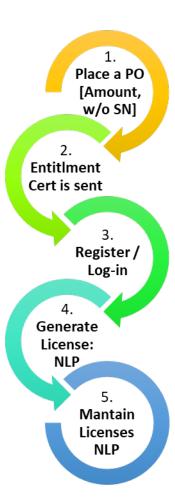

Figure 1. Generating a Rivermax license

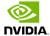

### 2.1.1 Overview of Steps

**Step 1**: Place a Purchase Order (P0) for Rivermax license. The P0 needs to include the number of serial numbers to be purchased.

**Step 2**: Entitlement Certificate is emailed and includes instructions on how to register, and log-in to NVIDIA Application Hub.

Step 3: Register & Set password (new users): Log into NVIDIA Application Hub

**Step 4**: Generate License

Step 5: Maintain License

# 2.2From NVIDIA Application Hub Log-in, Click on NVIDIA Licensing Portal (NLP)

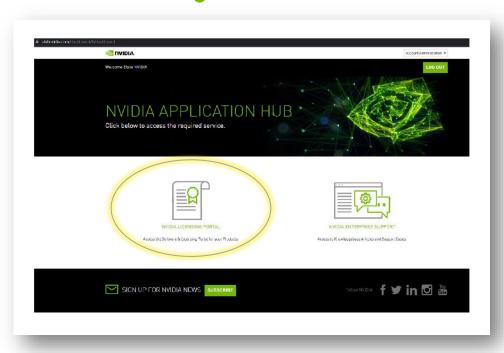

Figure 2 NVIDIA Application Hub

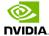

# 2.2.1 Entering to NLP -> Manage Licenses

After logging in, users will see the NLP Dashboard (image captured in optional dark layout mode)

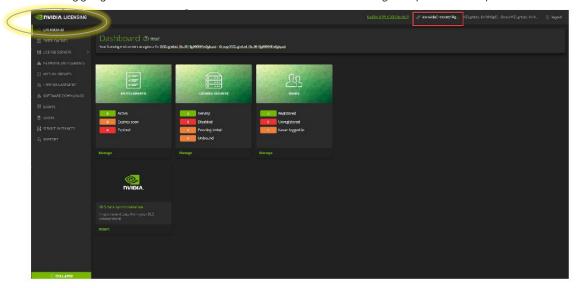

Figure 3 NLP Dashboard

Network Entitlements are found here (image captured in regular layout mode):

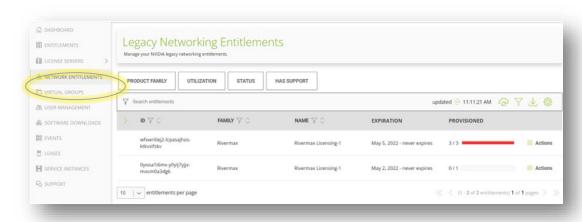

Figure 4 Legacy Networking Entitlements

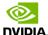

The following image shows list of allotments on the Network Entitlements:

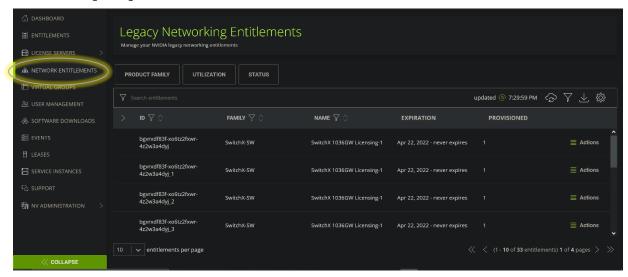

Figure 5. List of allotments on Network Entitlements

Products from different product families can be found in PRODUCT FAMILY (as shown here):

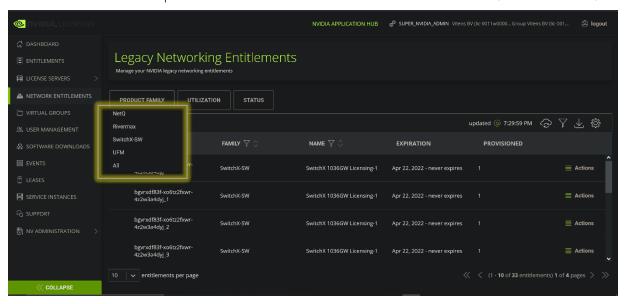

Figure 6. Various product families

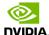

If a Product Family is selected for the filter, only that product family visible:

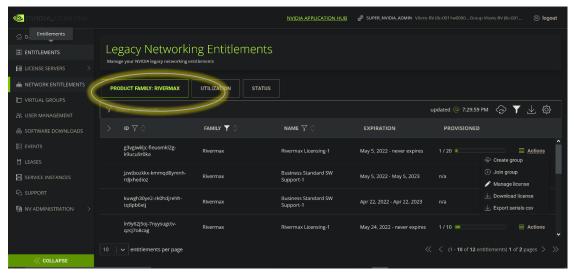

Figure 7. Selected product family filter

# 3 What actions can I perform in NLP?

## 3.1Actions user can perform on Rivermax product:

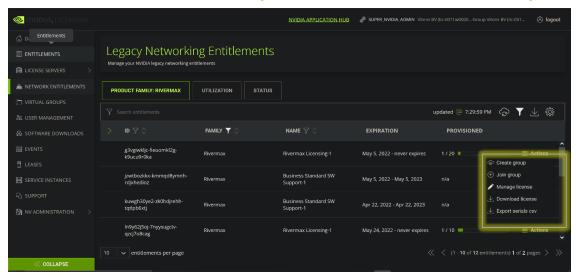

Figure 8. Performing actions on Rivermax.

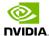

For each license, there are a group of "Actions" that can be performed on that License. We will cover each selection.

### 3.1.1 CREATE GROUP: Create new merge group

Pop up window opens when "CREATE GROUP" action is performed.

### To add details of the merged group, start date and end date

- Start date = earliest start date PAKID present in the group
- End date = maximum of the PAKID present in the group
- Total quantity = sum of all the total quantity of all PAKIDs in the group
- Allocated / Consumed Quantity = sum of all the consumed quantity of all PAKIDs in the group

### License File generation

• Serial IDs allocation from the PAKID having an early start date and subsequent allocation based on start dates' ordering

### UNDO/UNGROUP Operation

- Applicable for NVADMIN
- The PAKID removal from group and distribution of allocated quantities to other group members

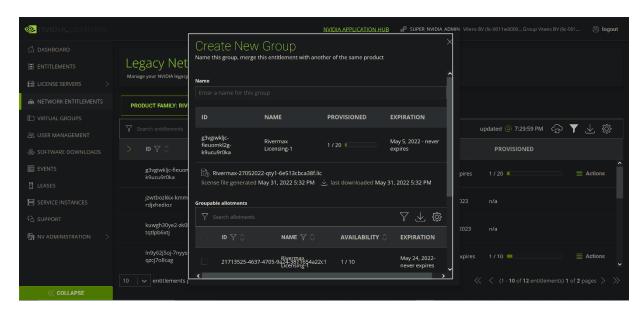

Figure 9. Creating new groups

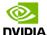

# 3.1.2 JOIN GROUP: To add the product into the existing merge group

Pop up will open when "Join Group" action is performed.

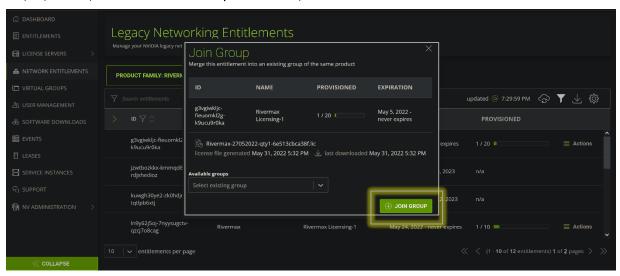

Figure 10. Adding products into existing merge group

# 3.1.3 MANAGE LICENSE: To manage serial numbers and license files

Pop up will open when "Manage License" action is selected. The user has the option to merge two existing licenses - this is a very handy feature. Each Purchase Order is opening a new license entry. Merging two or more licenses will result with one license that will aggregate the quantity and Utilized Quantity of all the selected licenses.

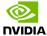

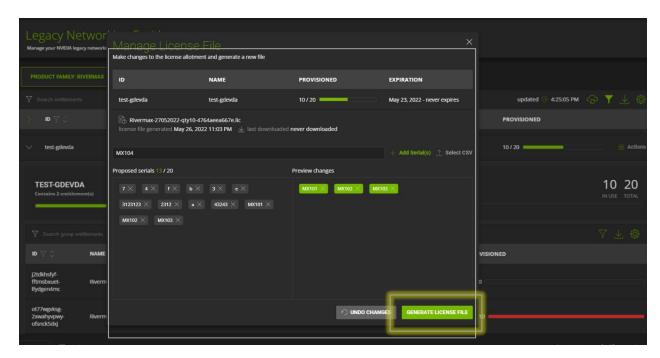

Figure 11. License management

# 3.1.4 DOWNLOAD LICENSE: To download license file generated from Manage License action

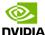

Note message that License file was successfully generated, and you can Download License file.

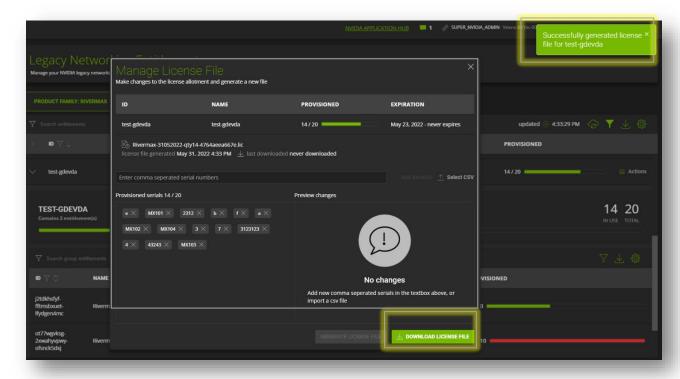

Figure 12. Successfully generated license file

# 3.1.5 EXPORT SERIALS CSV: Download a csv file containing the serial numbers associated with the product

This option allows the user to download the license content as CSV format. This method can be used to retrieve and review the full SN supported by this license file.

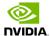

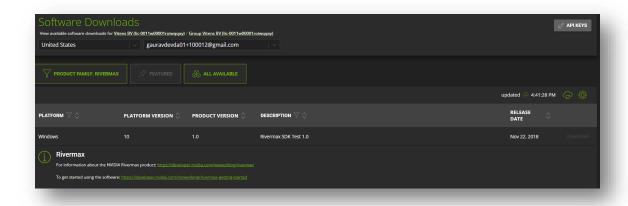

Figure 13. Downloading license in .CSV format to retrieve and review SN support.

### 3.1.6 MANAGE Users

### **INVITE USER**

It requires email address, name, and role of user you want to add. The user to be added will get an email from noreply@nvidia.com with instructions on how to complete registration. The user will remain inactive until the user completes registration.

### REQUEST ENTERPRISE SUPPORT PORTAL ACCESS

Sends a request to give access to the Enterprise Support Portal for the selected user that needs access.

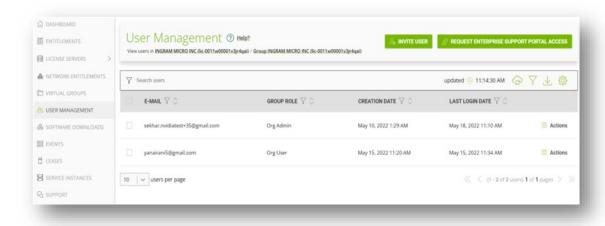

Figure 14. Inviting users and allocating enterprise support portal access

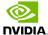

## 3.1.7 Support Entitlement

Support Entitlements for Licenses are found in Networking Entitlement(s), shown here for Rivermax.

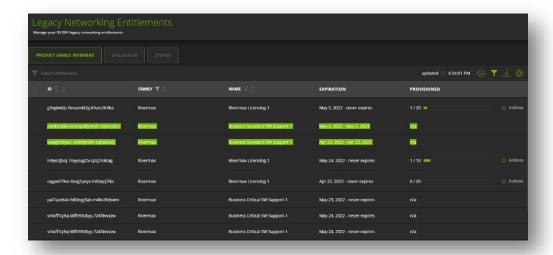

Figure 15. License support entitlements for Rivermax

## 4 Recommendations

# 4.1 How to know which NIC-SNs are supported?

- NLP allows you to download the list of all SN included in the current license file (download as csv)
- When started, Rivermax prints out the NIC SN and the license information.

```
Tid: 012818 debug [build_sn_db:150] Mapped IP 1.1.3.19 -> to serial number MT1712X01980
Tid: 012818 info [license_validate_v4:430] Licensed to: Mellanox (Rivermax R&D), evaluation period expires in 51 days
Tid: 012818 info [info_product:450] Rivermax license version: 4.0
Tid: 012818 info [license validate:500] Rivermax license id 57caal5e-fe6e-d2ed-5e00-b152261ec12b, revision 1
```

Figure 16: Rivermax License Console Print

An easy method to extract this information will be to use the media receiver application (part of Rivermax SDK) –

sudo ./media receiver -i 1.1.1.1 -m 239.1.1.1 -p 2000

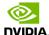

# 4.2 Updating the License on NLP

Sometimes it is necessary to update the license file – i.e., when replacing or installing a NIC at the end-customer server.

If you need to remove/replace serial number, open a ticket. Email us on <a href="mailto:EnterpriseSupport@nvidia.com">EnterpriseSupport@nvidia.com</a> or call us on our Global Enterprise Support Center 1.408.486.2500. Regional number listed on <a href="mailto:EnterpriseCustomer Support page">Enterprise Customer Support page</a>.

# 5 Appendix

# 5.1Software License Email Notification & Entitlement Certificate

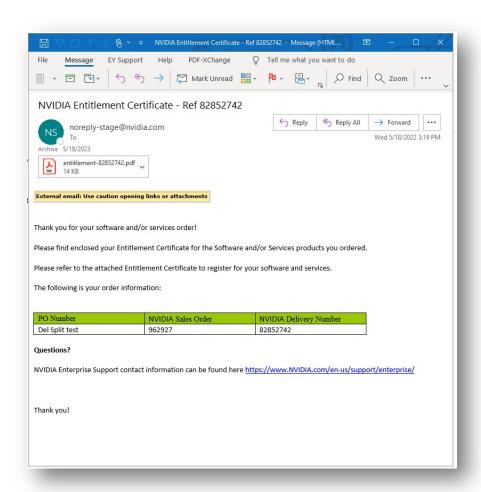

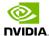

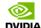

NVIDIA Corporation 2788 San Tomas Expressway SANTA CLARA CA 95051 USA

### NOTICE

### HOW TO USE THIS CERTIFICATE

### Registration Instructions

Please refer to the NVIDIA Rivermax User Guide for information on how to get started, including instructions on how to register for your entitlement.

### Sales Type: Initial

Please choose the appropriate action:

- 1. Already have Rivermax entitlements? Please Login
- 2. New to Rivermax entitlements? Please register and follow instructions on the registration page.

 $\begin{tabular}{ll} \textbf{Questions?}\\ \textbf{NVIDIA Enterprise Support contact information can be found $\frac{here.}{n}$ \\ \end{tabular}$ 

Rights and restrictions on the use, transfer and copying of the Software are set forth in NVIDIA's End User License Agreement.

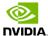

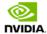

NVIDIA Corporation 2788 San Tomas Expressway SANTA CLARA CA 95051 USA

### NVIDIA® Entitlement Certificate This certificate serves as evidence that NVIDIA has entitled you for the following product(s).

| Sold To (105561)        |  |  |  |
|-------------------------|--|--|--|
| PNY EUROPE TECHNOLOGIES |  |  |  |
|                         |  |  |  |
|                         |  |  |  |

| NVIDIA Delivery    | 82852742      |
|--------------------|---------------|
| Entitlement Date   | 18 MAY 2022   |
| PO Number          | Del Splittest |
| NVIDIA Sales Order | 962927        |

| No | Entitlement Description                                                                                                    | Quantity | Sales Type | Term   | Start Date  | End Date    |
|----|----------------------------------------------------------------------------------------------------|----------|------------|--------|-------------|-------------|
| 1  | Riverm ax Bluefield-2 Perpetual License. License is per DPU for right<br>to use with Riverm ax software library. Support Required | 1 EA     | Initial    | N/A    |             |             |
|    | PAK ID 7pwrg1wtei-g5 sbk suium-6asx cut7wo                                                                                        |          |            |        |             |             |
| 2  | NVIDIA ENT Business Standard Support Services for Rivermax<br>Support                                                             | 1 EA     | Initial    | 1 Year | 18 MAY 2022 | 17 MAY 2023 |
|    | PAK ID htl1zq3jsp-tm vpji9ywv-kl9hj3taed                                                                                          |          |            |        |             |             |

Please follow the instructions provided in the following section to register your entitlements.

Thank you for your order!

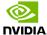

### **Notice**

THIS HARDWARE, SOFTWARE OR TEST SUITE PRODUCT ("PRODUCT(S)") AND ITS RELATED DOCUMENTATION ARE PROVIDED BY NVIDIA TECHNOLOGIES "AS-IS" WITH ALL FAULTS OF ANY KIND AND SOLELY FOR THE PURPOSE OF AIDING THE CUSTOMER IN TESTING APPLICATIONS THAT USE THE PRODUCTS IN DESIGNATED SOLUTIONS. THE CUSTOMER'S MANUFACTURING TEST ENVIRONMENT HAS NOT MET THE STANDARDS SET BY NVIDIA TECHNOLOGIES TO FULLY QUALITY THE PRODUCT(S) AND/OR THE SYSTEM USING IT. THEREFORE, NVIDIA TECHNOLOGIES CANNOT AND DOES NOT GUARANTEE OR WARRANT THAT THE PRODUCTS WILL OPERATE WITH THE HIGHEST QUALITY. ANY EXPRESS OR IMPLIED WARRANTIES, INCLUDING, BUT NOT LIMITED TO, THE IMPLIED WARRANTIES OF MERCHANTABILITY, FITNESS FOR A PARTICULAR PURPOSE AND NONINFRINGEMENT ARE DISCLAIMED. IN NO EVENT SHALL NVIDIA BE LIABLE TO CUSTOMER OR ANY THIRD PARTIES FOR ANY DIRECT, INDIRECT, SPECIAL, EXEMPLARY, OR CONSEQUENTIAL DAMAGES OF ANY KIND (INCLUDING, BUT NO LIMITED TO, PAYMENT FOR PROCUREMENT OF SUBSTITUE GOODS OR SERVICES; LOSS OF USE, DATA, OR PROFITS; OR BUSINESS INTERRUPTION) HOWEVER CAUSED AND ON ANY THEORY OF LIABILITY, WHETHER IN CONTRACT, STRICT LIABILITY, OR TORT (INCLUDING NEGLIGENCE OR OTHERWISE) ARISING IN ANY WAY FROM THE USE OF THE PRODUCTS(S) AND RELATED DOCUMENTATION EVEN IF ADVISED OF THE POSSIBILIT OF SUCH DAMAGE.

### Copyright

© 2022 NVIDIA Corporation & Affiliates. All rights reserved. NVIDIA, the NVIDIA logo, NVIDIA Rivermax, are trademarks and/or registered trademarks of NVIDIA Corporation and/or its affiliates in the U.S. and other countries.

Other company and product names may be trademarks of the respective companies with which they are associated.